#### **SECURE BY DESIGN** SERIES

## **Linux Kernel Security: Overview of Security Features and Hardening**

**Nathan Barrett-Morrison**

Senior Embedded Systems Engineer Timesys Corporation

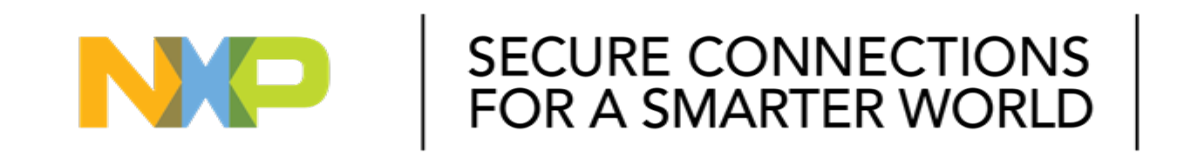

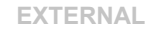

THE NXP LOGO AND NXP SECURE CONNECTIONS FOR A SMARTER WORLD ARE TRADEMARKS OF NXP B.V. ALL OTHER PRODUCT OR SERVICE NAMES ARE THE PROPERTY OF THEIR RESPECTIVE OWNERS. © 2020 NXP B.V.

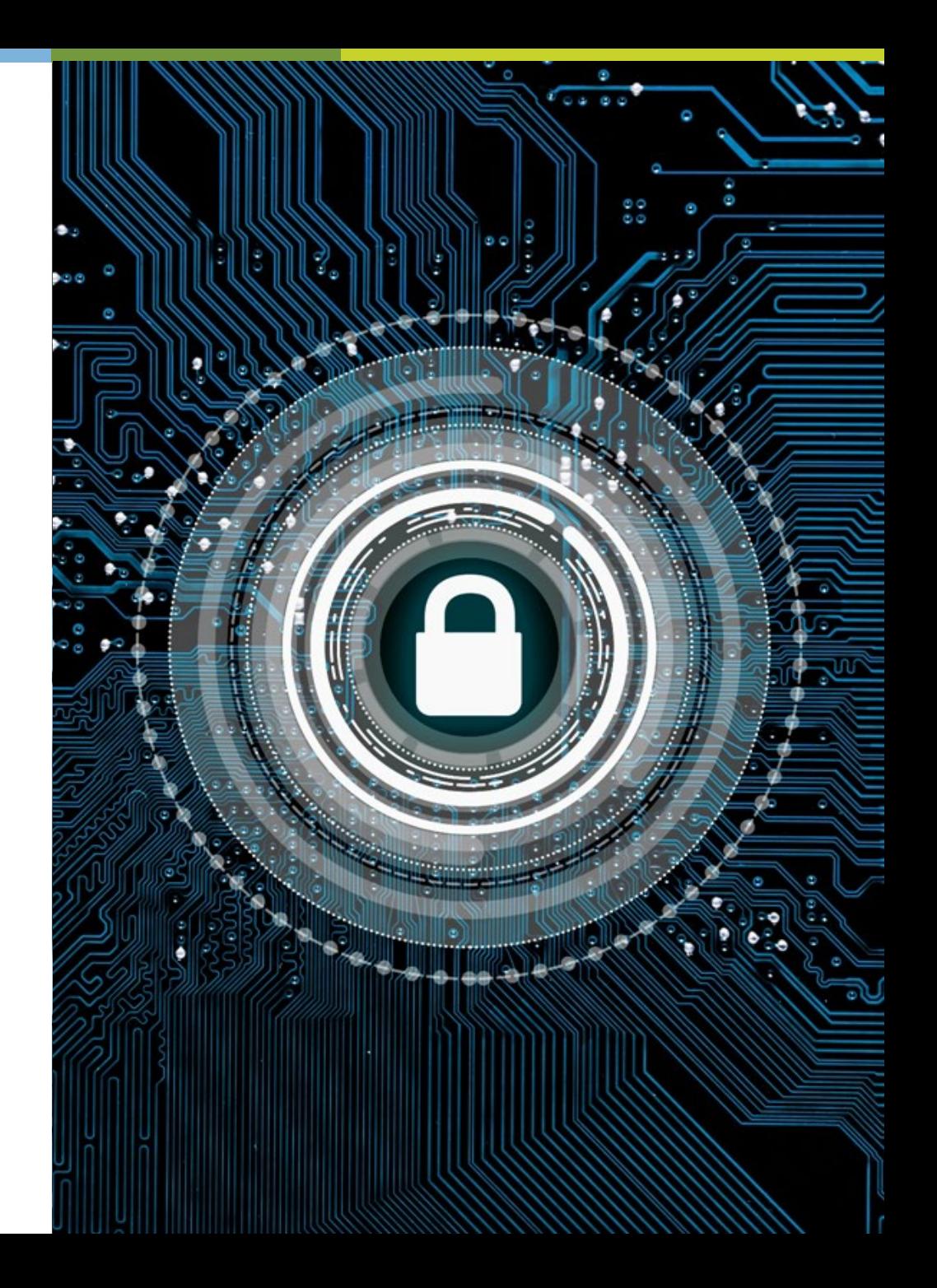

### Agenda

**What is a Kernel Configuration? Security-related Configuration Settings** Reasons for Modifying **Classes of Kernel Security Cost-Benefit Analysis Navigating The Complexity Other Kernel Security Considerations System Security Considerations**

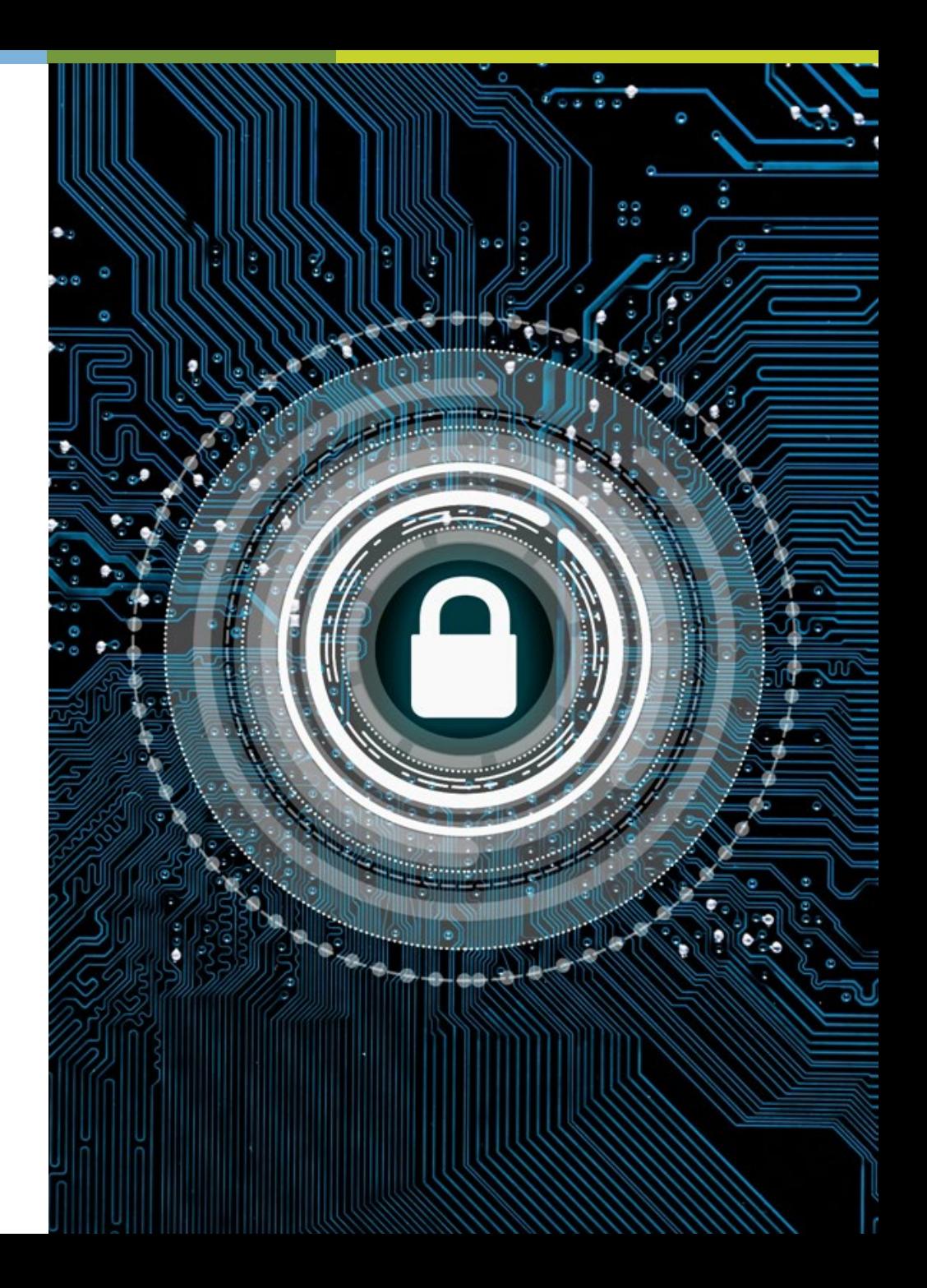

## What is a Kernel Configuration? Quick Overview

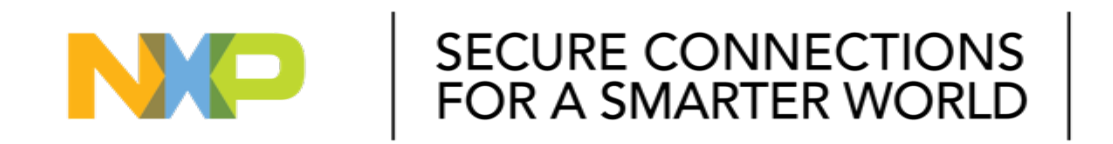

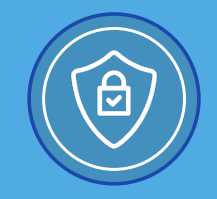

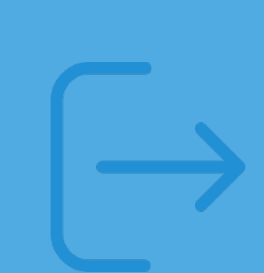

What is a kernel configuration?

- Commonly referred to as the default configuration or defconfig
- List of all the configuration options which can be enabled or disabled inside Linux kernel

Why is it relevant to security hardening?

- Most configuration options have security implications
- Example: i.MX 8 kernel config file currently has 8673 lines (Linux Kernel 5.4.3\_2.0.0)
- Example: i.MX 8 kernel defconfig file currently has 1056 lines (Linux Kernel 5.4.3\_2.0.0)
- Enormous amount of configuration options to consider

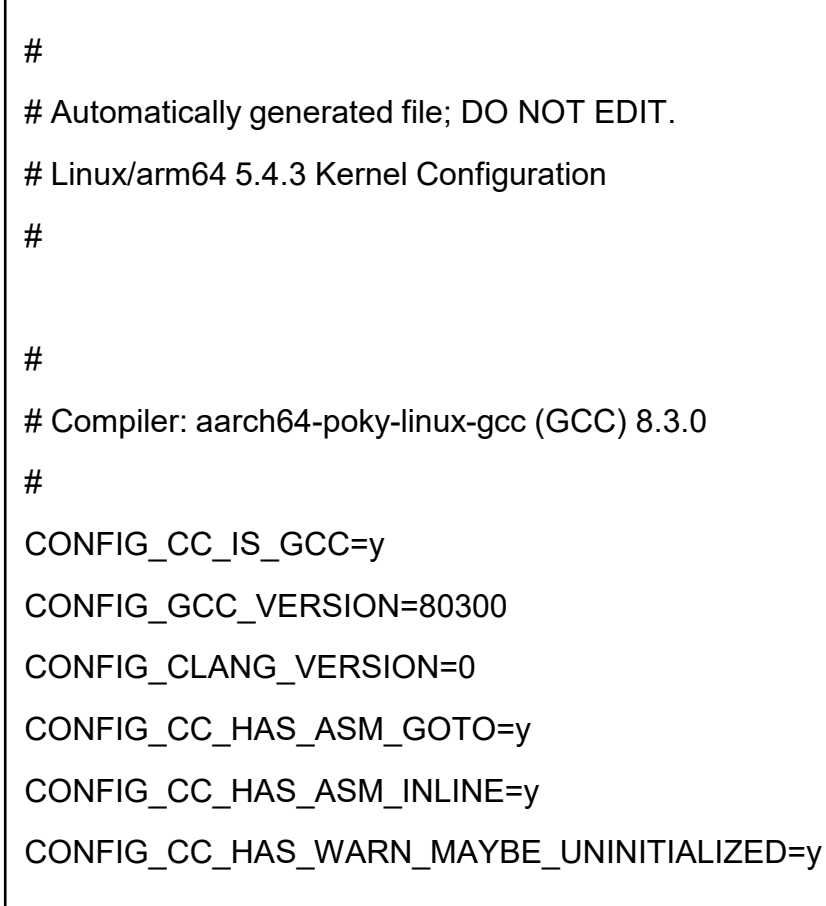

What does a kernel configuration look like?

CONFIG\_IRQ\_WORK=y CONFIG\_BUILDTIME\_EXTABLE\_SORT=y CONFIG\_THREAD\_INFO\_IN\_TASK=y # # General setup # CONFIG\_INIT\_ENV\_ARG\_LIMIT=32 # CONFIG\_COMPILE\_TEST is not set # CONFIG\_HEADER\_TEST is not set CONFIG\_LOCALVERSION="-imx\_5.4.3\_2.0.0" CONFIG\_LOCALVERSION\_AUTO=y CONFIG\_BUILD\_SALT="" CONFIG\_DEFAULT\_HOSTNAME="(none)" CONFIG\_SWAP=y # #

CONFIG\_SYSVIPC=y CONFIG\_SYSVIPC\_SYSCTL=y CONFIG\_POSIX\_MQUEUE=y CONFIG\_POSIX\_MQUEUE\_SYSCTL=y CONFIG\_CROSS\_MEMORY\_ATTACH=y # CONFIG USELIB is not set CONFIG\_AUDIT=y CONFIG\_HAVE\_ARCH\_AUDITSYSCALL=y CONFIG\_AUDITSYSCALL=y # IRQ subsystem CONFIG\_GENERIC\_IRQ\_PROBE=y CONFIG\_GENERIC\_IRQ\_SHOW=y CONFIG\_GENERIC\_IRQ\_SHOW\_LEVEL=y

#### *s*timesys

#### What does a kernel default configuration look like (defconfig)? Minimal subset of the config

CONFIG\_LOCALVERSION="-imx\_5.4.3\_2.0.0" CONFIG\_SYSVIPC=y CONFIG\_POSIX\_MQUEUE=y CONFIG\_AUDIT=y CONFIG NO HZ IDLE=y CONFIG HIGH RES TIMERS=y CONFIG\_PREEMPT=y CONFIG\_IRQ\_TIME\_ACCOUNTING=y CONFIG\_BSD\_PROCESS\_ACCT=y CONFIG\_BSD\_PROCESS\_ACCT\_V3=y CONFIG\_TASKSTATS=y CONFIG\_TASK\_DELAY\_ACCT=y CONFIG\_TASK\_XACCT=y CONFIG\_TASK\_IO\_ACCOUNTING=y CONFIG\_IKCONFIG=y

CONFIG\_IKCONFIG\_PROC=y CONFIG\_NUMA\_BALANCING=y CONFIG\_MEMCG=y CONFIG\_MEMCG\_SWAP=y CONFIG\_BLK\_CGROUP=y CONFIG\_CGROUP\_PIDS=y CONFIG\_CGROUP\_HUGETLB=y CONFIG\_CPUSETS=y CONFIG\_CGROUP\_DEVICE=y CONFIG\_CGROUP\_CPUACCT=y CONFIG\_CGROUP\_PERF=y CONFIG\_NAMESPACES=y CONFIG\_USER\_NS=y CONFIG\_SCHED\_AUTOGROUP=y CONFIG\_RELAY=y

CONFIG\_BLK\_DEV\_INITRD=y CONFIG\_EXPERT=y CONFIG\_KALLSYMS\_ALL=y # CONFIG\_COMPAT\_BRK is not set CONFIG\_PROFILING=y CONFIG\_JUMP\_LABEL=y CONFIG\_MODULES=y CONFIG\_MODULE\_UNLOAD=y # CONFIG\_IOSCHED\_DEADLINE is not set CONFIG\_ARCH\_SUNXI=y CONFIG\_ARCH\_ALPINE=y CONFIG\_ARCH\_BCM2835=y CONFIG\_ARCH\_BCM\_IPROC=y CONFIG\_ARCH\_BERLIN=y CONFIG\_ARCH\_BRCMSTB=y

#### **&timesys**

How do you understand all of these options?

- Menuconfig
	- Yocto: bitbake -c menuconfig virtual/kernel
- Linux Kernel Driver Database
	- <https://cateee.net/lkddb/>
- Bootlin / GitHub / CodeAurora if you need to delve into source
	- <https://elixir.bootlin.com/linux/latest/source>
	- <https://github.com/torvalds/linux>
	- <https://source.codeaurora.org/external/imx/linux-imx/>

#### Menuconfig:

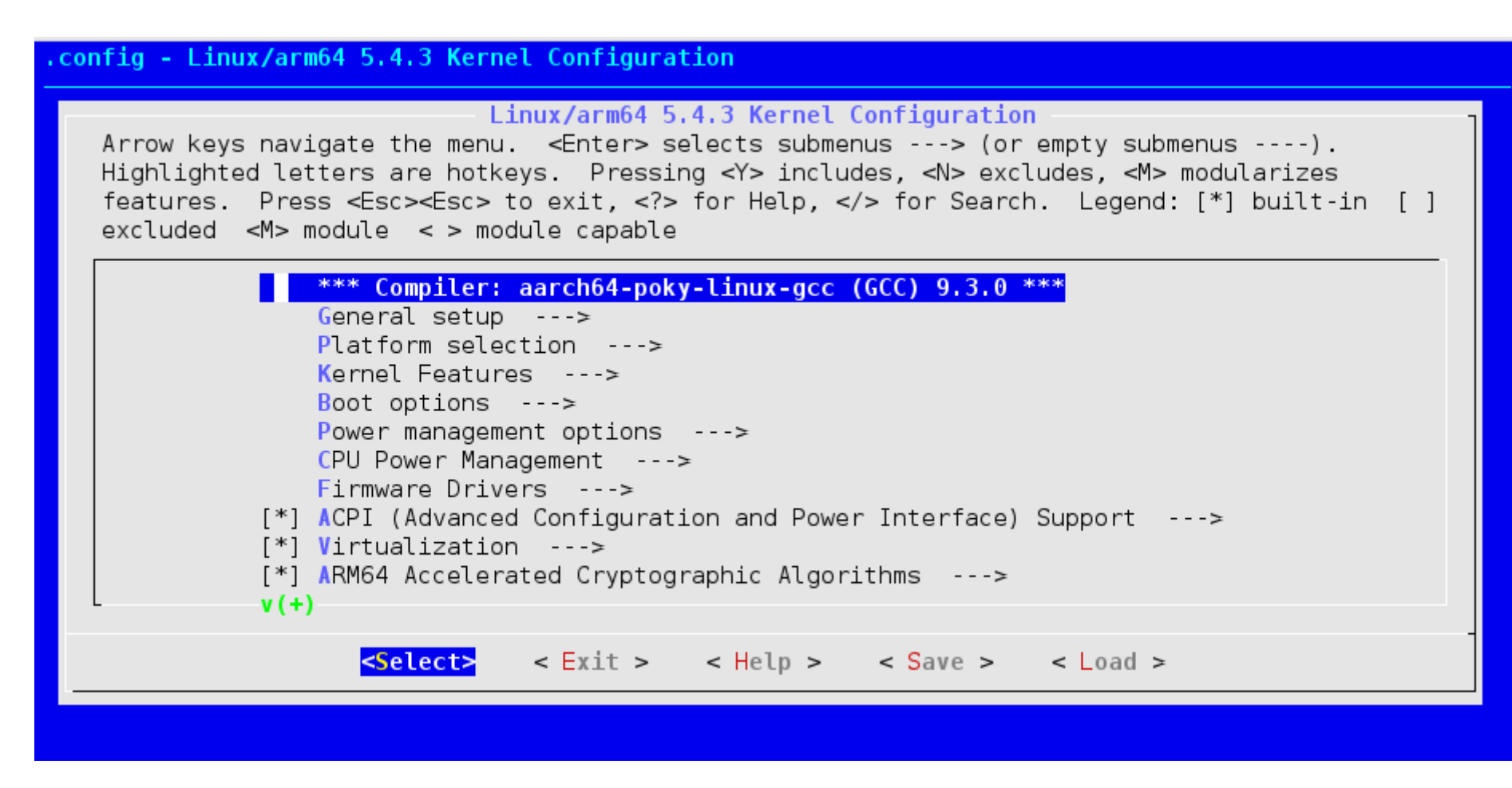

#### **鼺timesys**

Menuconfig: use forward slash to search for a term

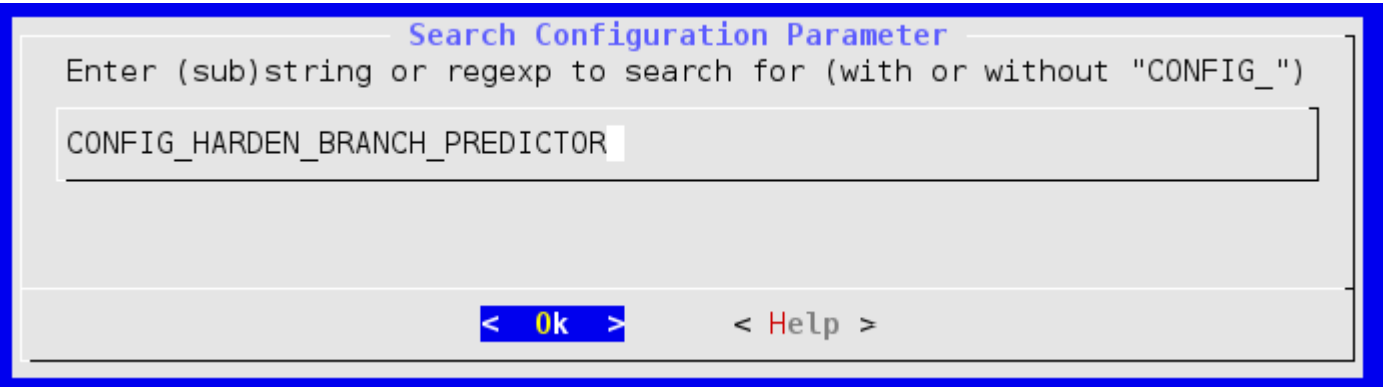

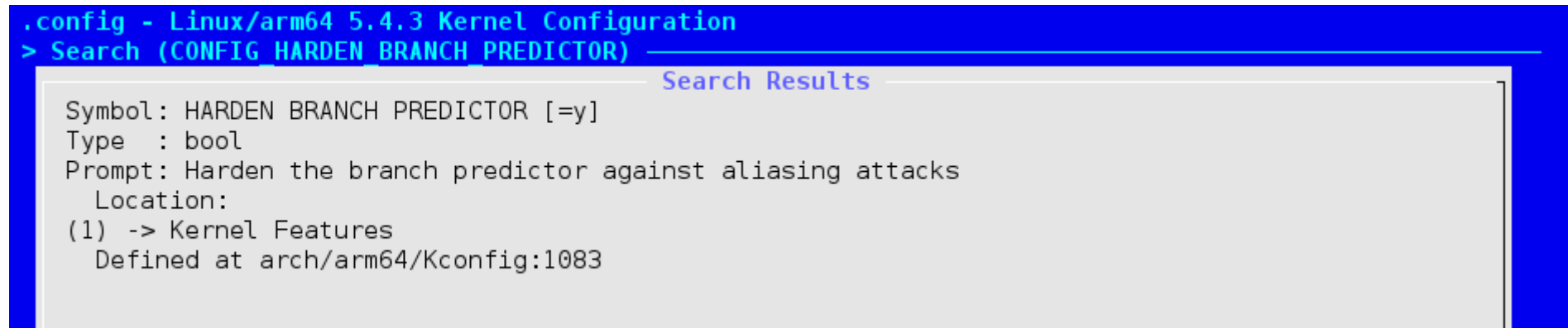

#### *limesys*

## Security-related Configuration Settings: Reasons for Modifying a Setting

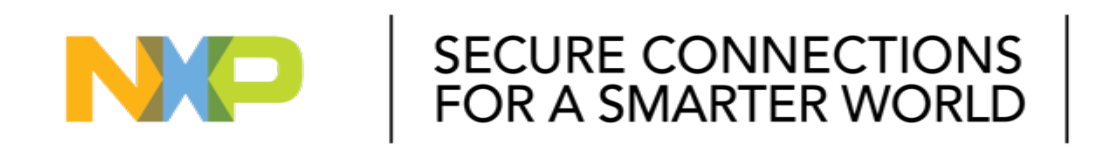

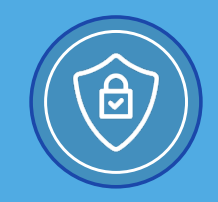

- When hardening the kernel, there are generally four categories of reason for which a configuration item may be enabled or disabled:
	- 1) Enable configurations that protect against known exploits
	- 2) Disable configurations that are known to be exploitable
	- 3) Enable security features that make it harder to hack
	- 4) Reduce attack surface by disabling unused configurations

• 1) Adding an additional level of protection against a known exploit by enabling a configuration item.

For example:

- Enabling CONFIG HARDEN BRANCH PREDICTOR to protect against Spectre-related speculation attacks
	- Speculation attacks against some high performance processors rely on being able to manipulate the branch predictor for a victim context by executing aliasing branches in the attacker context. Such attacks can be partially mitigated against by clearing the internal branch predictor state and limiting the prediction logic in some situations.

\$ cat /proc/cpuinfo | grep bugs

bugs in the spectre\_v1 spectre\_v2 spec\_store\_bypass swapgs itlb\_multihit srbds

- 2) Disabling a configuration item or subsystem which is known to be exploitable. For example:
	- Disabling the USB networking subsystem (USB USBNET=is not set), so that applications using network-based IPC(InterProcessor Communication) mechanisms may not be inadvertently exposed through a USB port.
	- Disabling /dev/mem access to physical memory (DEVMEM=is not set), so that physical memory cannot be easily modified.

- 3) Enabling general security strengthening features in the kernel (which may not necessarily protect against a presently known attack).
	- Reducing the risk of memory page leakage by enabling page poisoning (PAGE\_POISONING=Y) to overwrite any potentially sensitive information upon freeing.
	- Enabling Security-Enhanced Linux

- 4) Disabling any unused kernel configuration options. If you don't need it, disable it.
	- This reduces the potential attack surface. If an option is not enabled, then it cannot be exploited!
	- Example
		- Disable Serial / UART console driver if not used in production
		- Disable eFuse driver
		- Disable ethernet driver if not used in production

Quick Overview

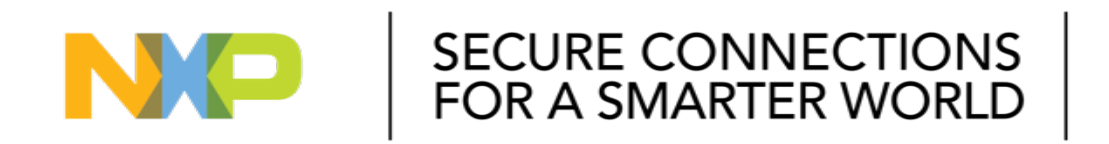

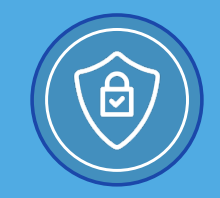

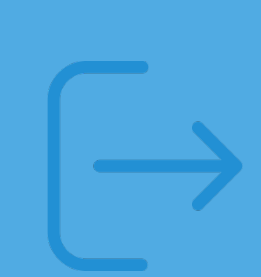

- Further breaking down the reasons for setting a configuration item:
	- 1) Memory Protections
		- Stack canaries
		- Usercopy Protections
	- 2) GCC plugins
	- 3) Module Loading Security
	- 4) Security Policy Management
	- 5) Attack Surface Reduction
	- 6) File System Hardening

- Memory Protections
	- Items which protect against memory exploitation
		- CONFIG\_BUG=y
		- CONFIG PAGE POISONING=y
		- CONFIG\_INIT\_STACK\_ALL=Y
	- Stack Canaries
		- Canary in a coal mine...
		- Warn of an unexpected stack change by checking for bad canary value
			- CONFIG STACKPROTECTOR=y
	- Usercopy Protections
		- CONFIG HARDENED USERCOPY=Y
	- Kernel Address Space Layout Randomization (KASLR)
		- **CONFIG\_RANDOMIZE MEMORY=Y**
	- Memory Information exposure
		- PROC\_VMCORE=is not set
	- Heap Overflow
		- COMPAT\_BRK=is not set

#### **&timesys**

- GCC plugins
	- Actions which GCC can perform at compile time to help protect against exploitation
	- Example:
		- CONFIG GCC PLUGIN LATENT ENTROPY=Y
		- CONFIG GCC PLUGIN RANDSTRUCT=Y
		- CONFIG\_GCC\_PLUGIN\_STRUCTLEAK=y
		- CONFIG GCC PLUGIN STRUCTLEAK BYREF ALL=Y
		- CONFIG GCC PLUGIN STACKLEAK=Y
		- CONFIG GCC PLUGIN ARM SSP PER TASK=Y

- Module Loading Security
	- These help protect loadable kernel modules (or disables them altogether)
	- Example:
		- CONFIG MODULES=is not set
			- If you don't need MODULES, disable them altogether. Otherwise:
		- CONFIG STRICT MODULE RWX=y
		- CONFIG\_MODULE\_SIG\_ALL=y
		- CONFIG\_MODULE\_SIG\_SHA512=Y
		- CONFIG MODULE SIG FORCE=y
		- CONFIG DEBUG SET MODULE RONX=Y

- Security Policy Management
	- Additional policy management actions which can be used to improve security
	- Some of these are very detailed / need a separate presentation
		- CONFIG SECURITY SELINUX=y
			- Security Enhanced Linux
	- Example:
		- CONFIG SECURITY YAMA=y
		- CONFIG\_SECURITY\_SELINUX\_DISABLE=y
		- SECURITY\_LOCKDOWN\_LSM=Y
		- SECURITY\_SAFESETID=Y
		- SECURITY LOADPIN=Y

- Attack Surface Reduction
	- General options which can be set to minimize the amount of attack vectors available
	- Example:
		- CONFIG PANIC ON OOPS=is not set
		- CONFIG PANIC TIMEOUT=-1
		- DEVMEM=is not set
		- KEXEC=is not set
		- DEVKMEM=is not set
		- TRACING=is not set
		- FTRACE=is not set
		- DEBUG\_FS=is not set
		- STAGING=is not set
		- KALLSYMS=is not set

- File System Protections
	- File system encryption and/or verification
		- DM\_VERITY=Y
			- read only
		- DM\_CRYPT=Y
			- **•** encryption
		- DM\_INTEGRITY=Y
			- integrity checking which still permits writable file system

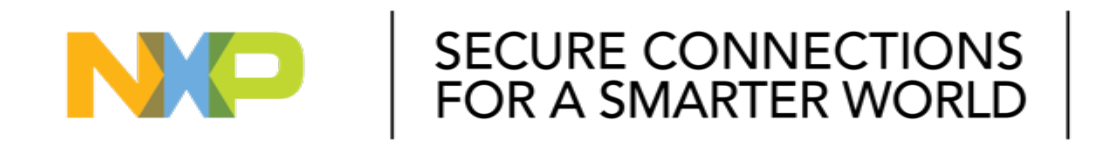

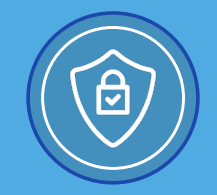

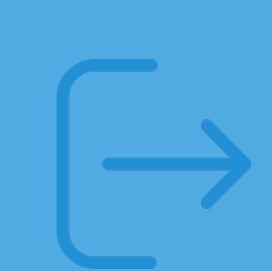

- Changing configuration options is not without impact:
	- Compile Time
	- Kernel Binary Size
	- Boot Time
	- Processor Performance
- Up to you to decide which options are warranted for your system

- Compilation Time
	- This is especially true for security features which are checked by the compiler during compile time.
	- For example, the GCC\_PLUGIN options:
		- CONFIG\_GCC\_PLUGIN\_STACKLEAK=Y
	- Added compilation time is well worth the added security.
- Kernel Binary Size
	- This is usually not a concern. Adding and removing features may change the kernel size by a few megabytes, which is generally negligible on most modern systems
	- If you have extremely small storage requirements, then disabling features for space can help.

- Boot time
	- For example:
		- DM\_CRYPT=y
			- Adds drive encryption capabilities to your kernel
	- The more drivers that are enabled, the longer the kernel will take to load
	- Most drivers add a negligible amount of time by themselves (~10-100 milliseconds)
		- Cumulatively adds up...
		- More important if targeting <5-10 second total boot times

- Processor Performance
	- $\circ$  This is perhaps the most concerning option and must be determined by trial and error.
	- For example:
		- Erasing memory with PAGE\_POISONING\_ZERO=Y will use CPU cycles.
		- Disabling/hardening speculative branching will degrade CPU performance
			- CONFIG RETPOLINE (Intel)
			- HARDEN\_BRANCH\_PREDICTOR=Y (Arm)
		- INIT\_ON\_FREE\_DEFAULT\_ON=Y
		- REFCOUNT\_FULL=Y
		- SLAB FREELIST HARDENED=Y

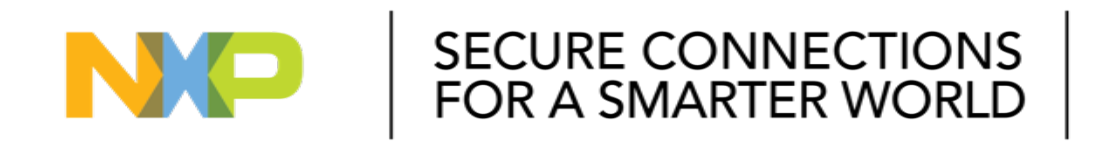

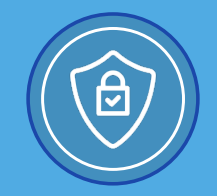

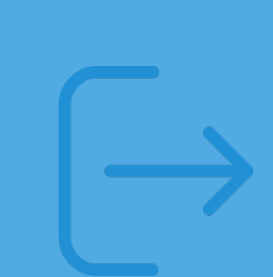

- Analyzing, understanding, and modifying the kernel configuration with these tasks in mind is not trivial.
	- Plan accordingly! Security conscious company must allocate time or resources
- Many companies have two separate configurations (development and production)
- Maintenance burden once you have created your final configuration.
	- Kernel Updates / Patches→new configuration items
		- Consider: At the time you release your product the kernel may be secure. Within a few years, there may be multiple released zero-day exploits for that kernel version.
		- Security is not once and done

- NXP's Community Forum
	- o <https://community.nxp.com/t5/OSS-Security-Maintenance/bd-p/ossecmaib>
- Are there any solutions which handle these configuration items?
	- Kernel Self Protection Project
		- [https://kernsec.org/wiki/index.php/Kernel\\_Self\\_Protection\\_Project](https://kernsec.org/wiki/index.php/Kernel_Self_Protection_Project)
	- CLIP OS
		- <https://clip-os.org/en/>

• Timesys has a tool which will scan your kernel configuration and produce a list of recommendations

• Commands which were run in the previous video:

#### #Build basic imx8mq EVK yocto build with a 5.4.3 kernel

\$ repo init - u https://source.codeaurora.org/external/imx/imx - manifest - b imx - linux - zeus - m imx - 5.4.3 -2.0.0.xml

- \$ repo sync
- \$ DISTRO=fsl imx wayland MACHINE=imx8mqevk source imx setup release.sh b build
- \$ bitbake core image minimal

#### #Add Timesys meta layer to bblayers.conf

- \$ cd ../sources/
- \$ git clone git@src.timesys.com:timesys/features/ meta timesys vigishield.git
- \$ cd ../build/
- \$ nano conf/bblayers.conf

#### **&timesys**

#### #Add layers to bblayer.conf

#### $-$  > Add:

\${BSPDIR}/sources/meta - timesys - vigishield

\${BSPDIR}/sources/meta - timesys

#### #Inherit timesys - kernel - check \$ nano conf / l ocal . conf

 $\Rightarrow$  Add:

I NHERI  $T$  += "t i mes ys - ker nel - check"

#### #Rebuild

```
$ bi t bake cor e - i ma ge - mi ni ma l
```
#### #View report

\$ libre of fice timesys\_kernel\_hardening\_results.csv

#### *s*timesys

## Timesys VigiShield

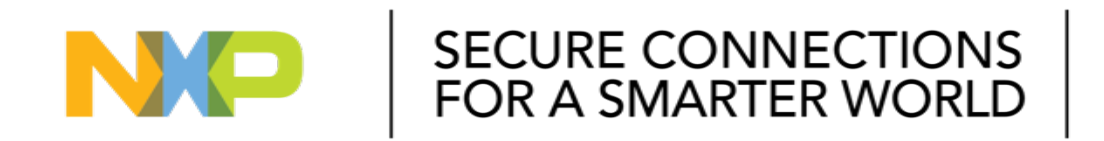

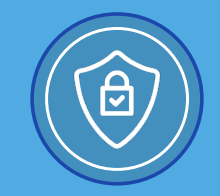

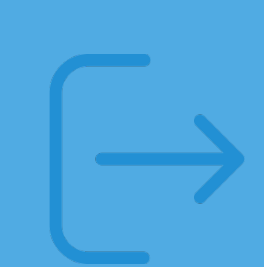

#### **Timesys VigiShield**

- Security Hardening Layer for i.MX processors
	- Secure Boot
		- High Assurance Boot (i.MX 6, i.MX 7, i.MX 8M Families) / Advanced High Assurance Boot (i.MX 8/8X Families)
	- Root File System Encryption
	- Root File System Verification
	- UUU Helpers (Universal Update Utility)
		- JTAG disablement
		- Secure fuse programming
	- Kernel Configuration Checking
	- Offline Firmware Update (encrypted and signed)

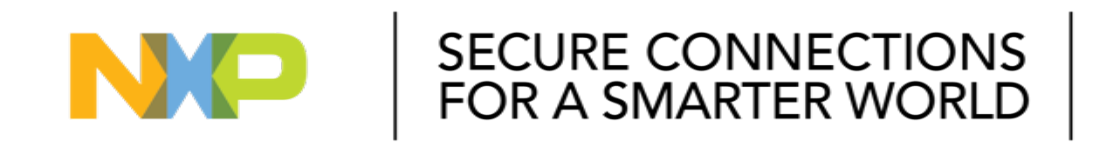

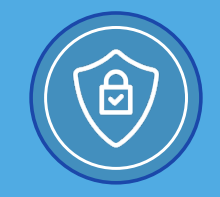

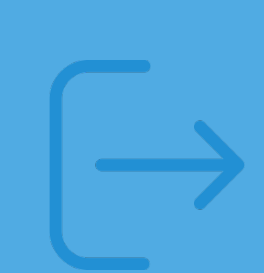

- Kernel Versions
	- $\circ$  Older kernel = More unpatched Common Vulnerabilities and Exposures (CVEs)
		- <https://cve.mitre.org/index.html>
	- Keep your kernel updated to the latest LTS kernel if possible
		- NXP releases are based on LTS kernels
- Check your included open source software packages for Common Vulnerabilities and Exploitations (CVEs) on the [national vulnerability database](https://nvd.nist.gov/)
- A typical embedded system has hundreds or thousands of these packages which must be checked. There are tools which can help!
	- [Vigiles Vulnerability Management](https://www.nxp.com/support/support/nxp-engineering-services/vigiles-software-keeping-your-linux-bsp-secure:VIGILES)
		- Can filter for vulnerabilities based on your kernel configuration as well
	- Timesys BSP maintenance team can help monitor and maintain security for you

#### **&timesys**

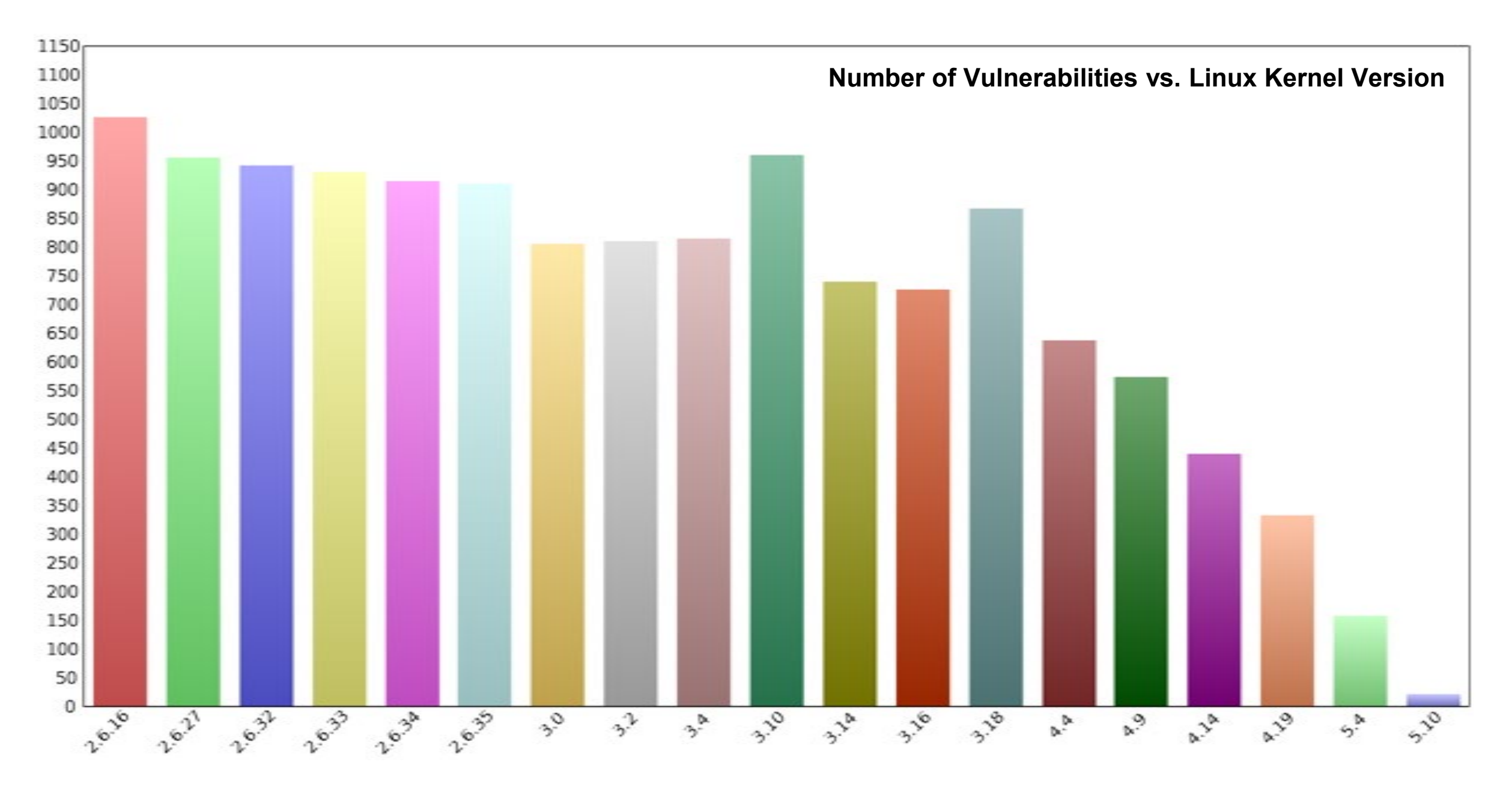

#### *<b>limesys*

**Other Security Considerations**

#### *<b>limesys*

• Commands which were run in the previous video:

Set up configuration:

\$ nano conf/local.conf

#### Add:

#Inherit Timesys Vigiles CVE checker INHERIT += "vigiles"

#### Build:

\$ bitbake core - image - minimal

#### *s*timesys

- System Control Settings (sysctl)
	- Kernel runtime configuration parameters
		- Example:
			- kernel.dmesg\_restrict
- Discretionary Access Control
	- Check your file system permissions and controls
		- Minimize uses of SUID and GUID where possible

• Commands which were run in the previous video:

#### Set up configuration:

\$ nano conf/local.conf

#### Add:

#Inherit Timesys DAC report generator

INHERIT += "timesys - discretionary - access - report"

#### Build:

\$ bitbake core - image - minimal

#### View results:

\$ libreoffice /mnt/HDD2/Projects/NXP - Webinar/build/timesys\_dac.csv

#### **&timesys**

- Mandatory Access Control
	- Security Enhanced Linux (SELinux)
	- NSA's answer to discretionary access controls (DAC) shortcomings
	- Adds more privilege control than typical DAC
		- User-customizable security policy on running processes and their actions
		- Operation permissions are checked after DAC

- A very comprehensive list of exploits that have been performed in the past can be found here:
	- <https://github.com/xairy/linux-kernel-exploitation>
	- Also includes some links for defenses and other items
	- Tons to look at!

#### **Takeaways**

- There are many security related options configuration options in the Linux kernel
- You must tailor them to fit your requirements
- Make security requirements part of your product requirements from day 1
- Consider using Timesys VigiShield
	- Ready-to-use Yocto that provides security out of the box for i.MX processors
- If needed, leverage assistance of experienced security development teams from NXP and Timesys:
	- Product security design
	- Configuration and implementation of needed security features
	- Additional security documentation
	- Security verification
	- Compliance alignment
- Start with initial non-binding conversation

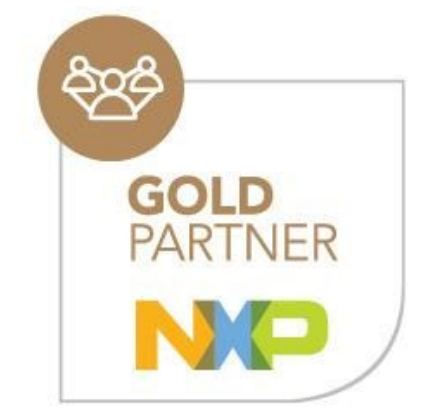

#### *s*timesys

## Upcoming Webinars

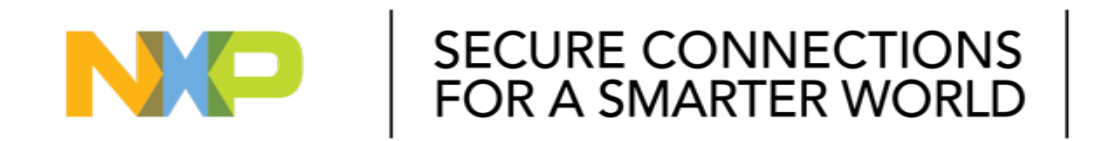

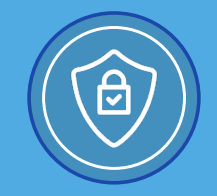

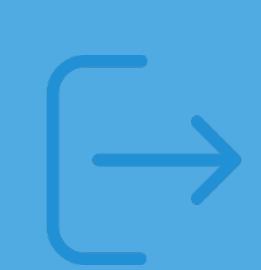

- **Secure Software Updates:** Designing OTA Updates for secure embedded Linux systems
- **Linux System Hardening:** Securing your embedded device from the risk of being compromised

## Previous Webinars

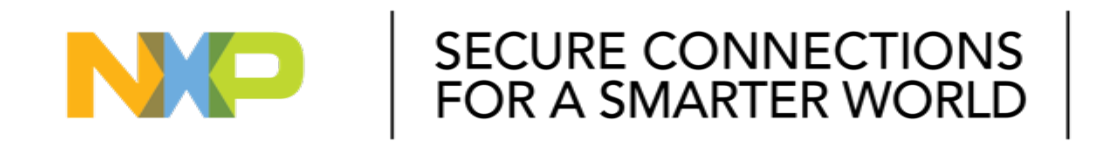

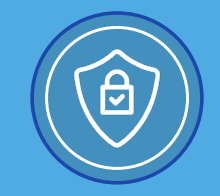

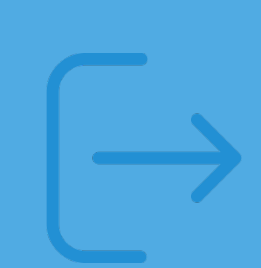

#### **Previous Webinars**

#### Secure By Design Series

- [Trusted Execution Environments: Getting Started with OP-TEE on i.MX Processors](https://www.nxp.com/design/training/trusted-execution-environment-getting-started-with-op-tee-on-i-mx-processors:TIP-TRUSTED-EXECUTION-ENVIRONMENT-GETTING-STARTED)
- Software integrity and data confidentiality: Establishing secure boot and chain of trust on i.MX [processors](https://www.nxp.com/design/training/software-integrity-and-data-confidentiality-establishing-secure-boot-and-chain-of-trust-on-i-mx-processors:TIP-SOFTWARE-INTEGRITY-AND-DATA-CONFIDENTIALITY)
- [Securing Embedded Linux Devices: Pitfalls to Avoid](https://www.nxp.com/pages/:TIP-SECURING-EMBEDDED-LINUX-DEVICES-PITFALLS)

#### Stay Secure (Vigiles) Series

- [Best practices for triaging Common Vulnerabilities & Exposures \(CVEs\) in embedded systems](https://www.nxp.com/design/training/best-practices-for-triaging-common-vulnerabilities-and-exposures-cves-in-embedded-systems:TIP-BEST-PRACTICES-FOR-TRIAGING-COMMON-VUL)
- [Full Life Cycle Security Maintenance of Embedded Linux BSPs](https://www.nxp.com/design/training/full-life-cycle-security-maintenance-of-embedded-linux-bsps:TIP-FULL-LIFE-CYCLE-SECURITY-MAINTENANCE-D0602)
- [BSP security maintenance: Best practices for vulnerability monitoring & remediation](https://www.nxp.com/design/training/bsp-security-maintenance-best-practices-for-vulnerability-monitoring-remediation:TIP-BSP-SECURITY-BEST-PRACTICES)
- [Software Security Management: Cutting through the vulnerability storm with NXP Vigiles](https://www.nxp.com/design/training/introducing-vigiles:TIP-CUTTING-THROUGH-THE-VULNERABILITY-STORM)

#### **&timesys**

## **For More Information and to Become More Secure**

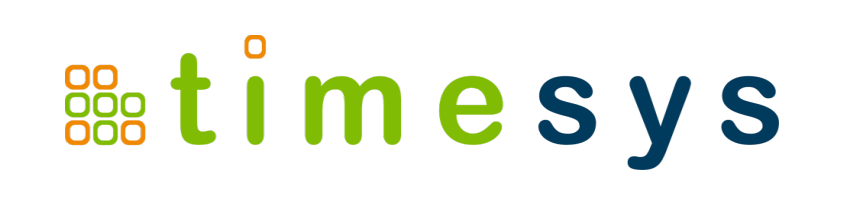

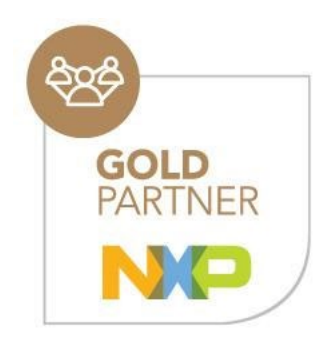

Timesys is an embedded Linux security expert and NXP Gold Partner. To discuss your project, please contact us at [sales@timesys.com](mailto:sales@timesys.com)

Use this link to go to [Services for securing your device](https://www.timesys.com/security/secure-by-design/)

## *Thank You!*

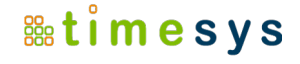

# Q&A

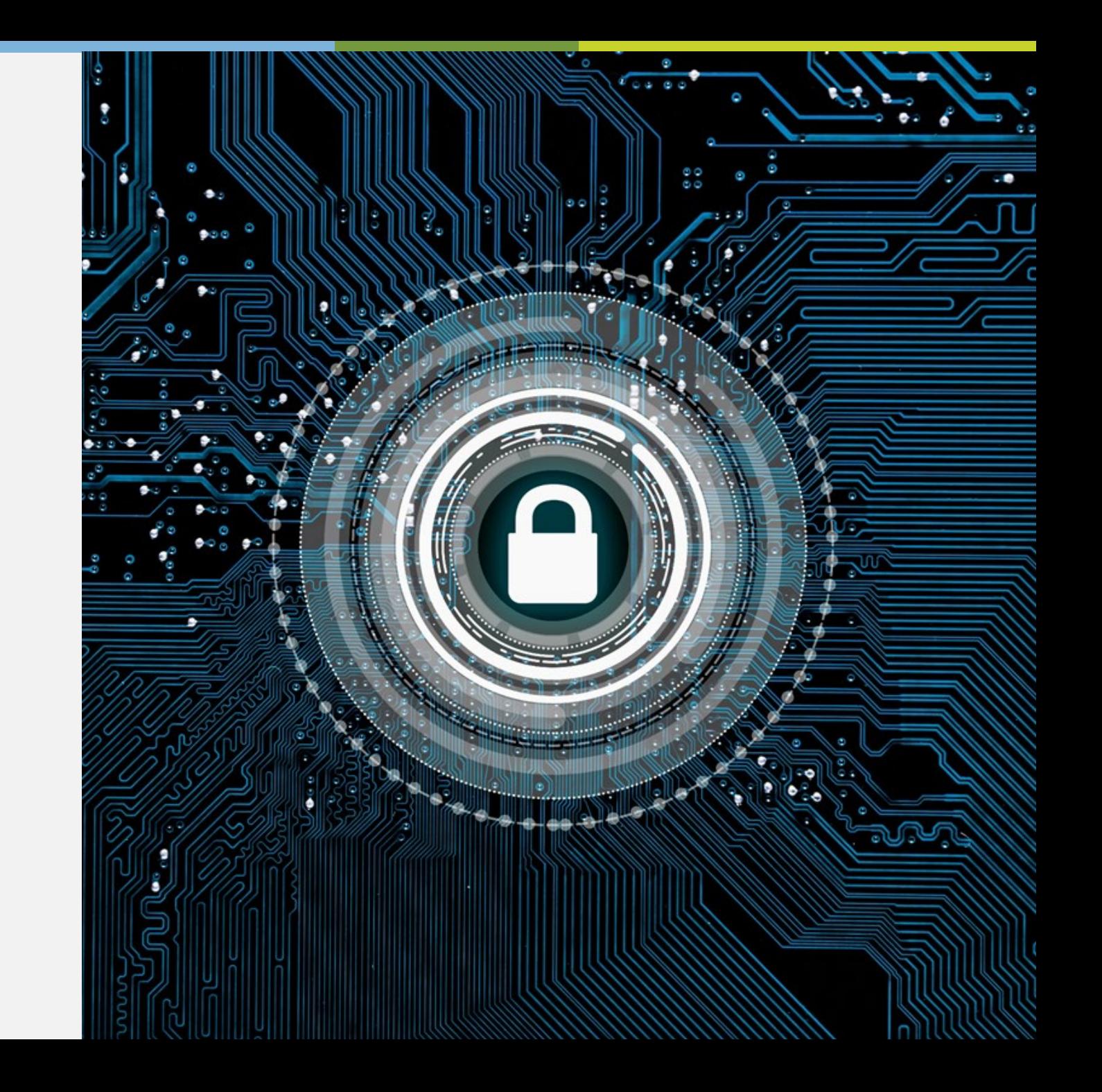

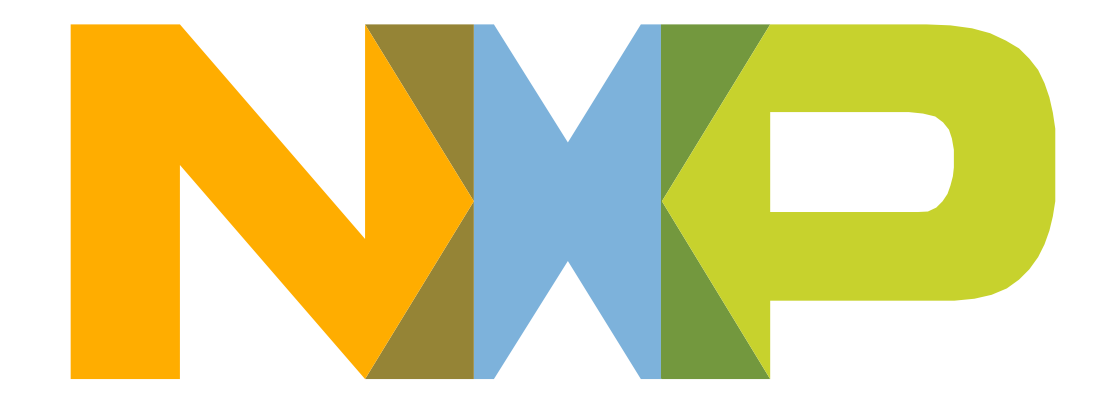

# SECURE CONNECTIONS<br>FOR A SMARTER WORLD